## Inloggning

Surfa in på vår hemsida [http://www.laget.se/VSODRA\\_P03](http://www.laget.se/VSODRA_P03) och klicka på knappen uppe till höger.

Ange sedan E-postadress och Lösenord, låt "Kom ihåg mig" vara ikryssad och klicka sedan på Logga in.

Har du glömt lösenordet klickar du istället på "Glömt lösenordet?" och fyller i din mailadress. Du får då ett mail med ert lösenord och kan prova att logga in igen.

Fungerar det trots allt inte att logga in så är du förmodligen inte upplagd med rätt mailadress – kontakta då [Stefan.](mailto:stefan.rydholm@evry.com)

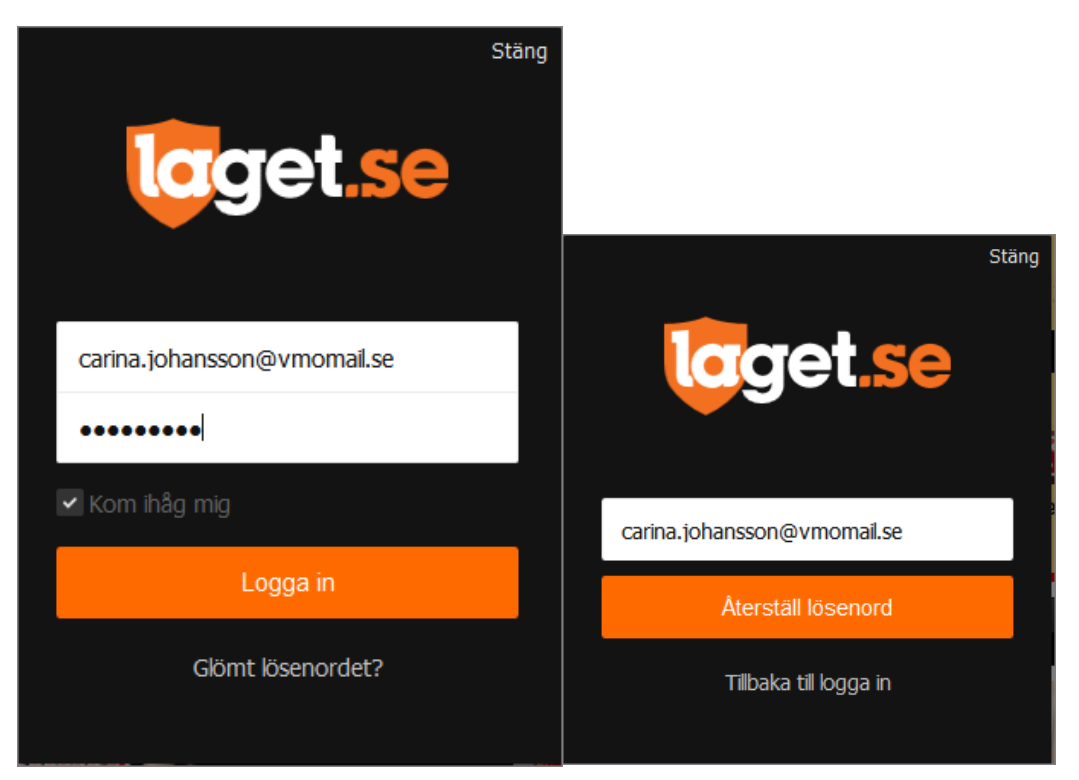

## Uppdatera kontaktuppgifter

När du väl lyckats logga in möts ni av en informationsruta om förbättringar av laget.se som ni kan stega er igenom om ni vill eller stänga direkt.

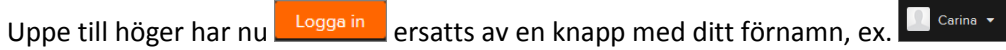

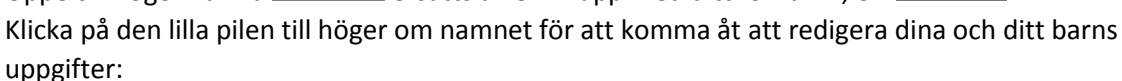

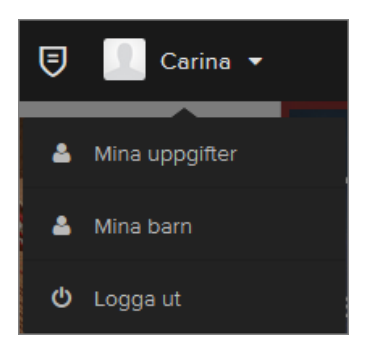

## Mina uppgifter

Gå till fliken Kontaktuppgifter och fyll i adress- och telefonuppgifter. Klicka sedan på knappen <sup>Spara</sup> längst ned till höger.

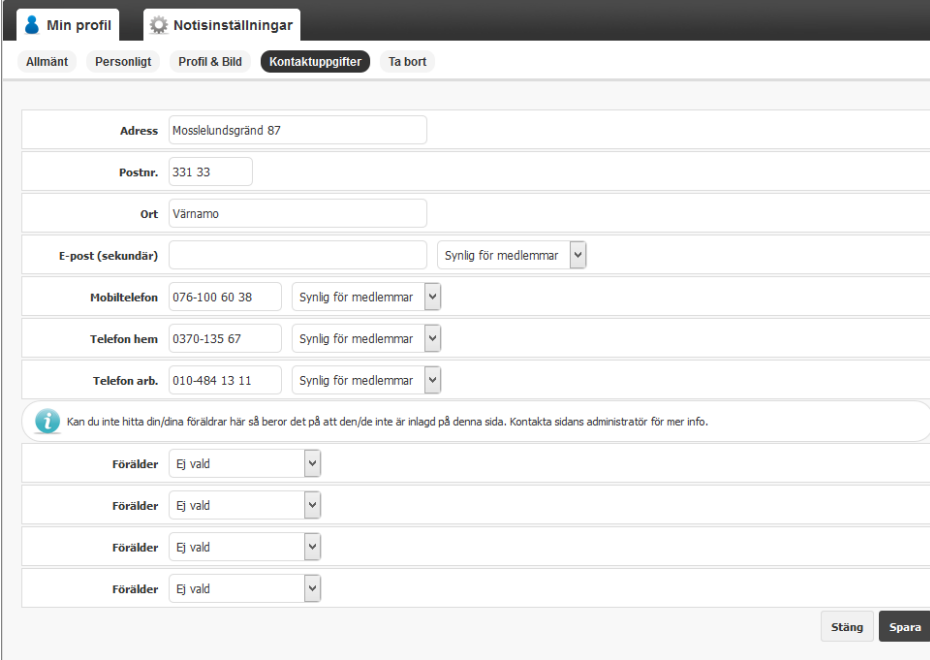

## Mina barn

Här kan ni eller ert barn fylla i lite rolig information och gärna lägga upp en bild under fliken "Profil och bild". Det är denna information som syns i spelarens profil i "[Truppen](http://www.laget.se/VSODRA_P03/Troop)" på hemsidan.

Uppdatera endast kontaktuppgifter om barnet har egen mobil och/eller mail.